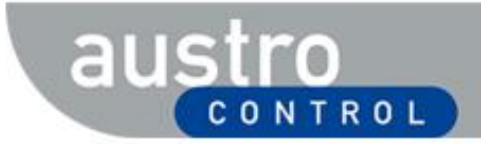

# **User Guide – Onlinepublikation Lufttüchtigkeitsanweisungen** Airworthiness Directives (LTA / AD) DC\_LFA\_AIR\_001\_v 1\_0 06.11.2020 1/8

### *Version November 2020*

**IASSSED J** 

**SFAOLIS!** 

# **austro**

# **Abkürzungen**

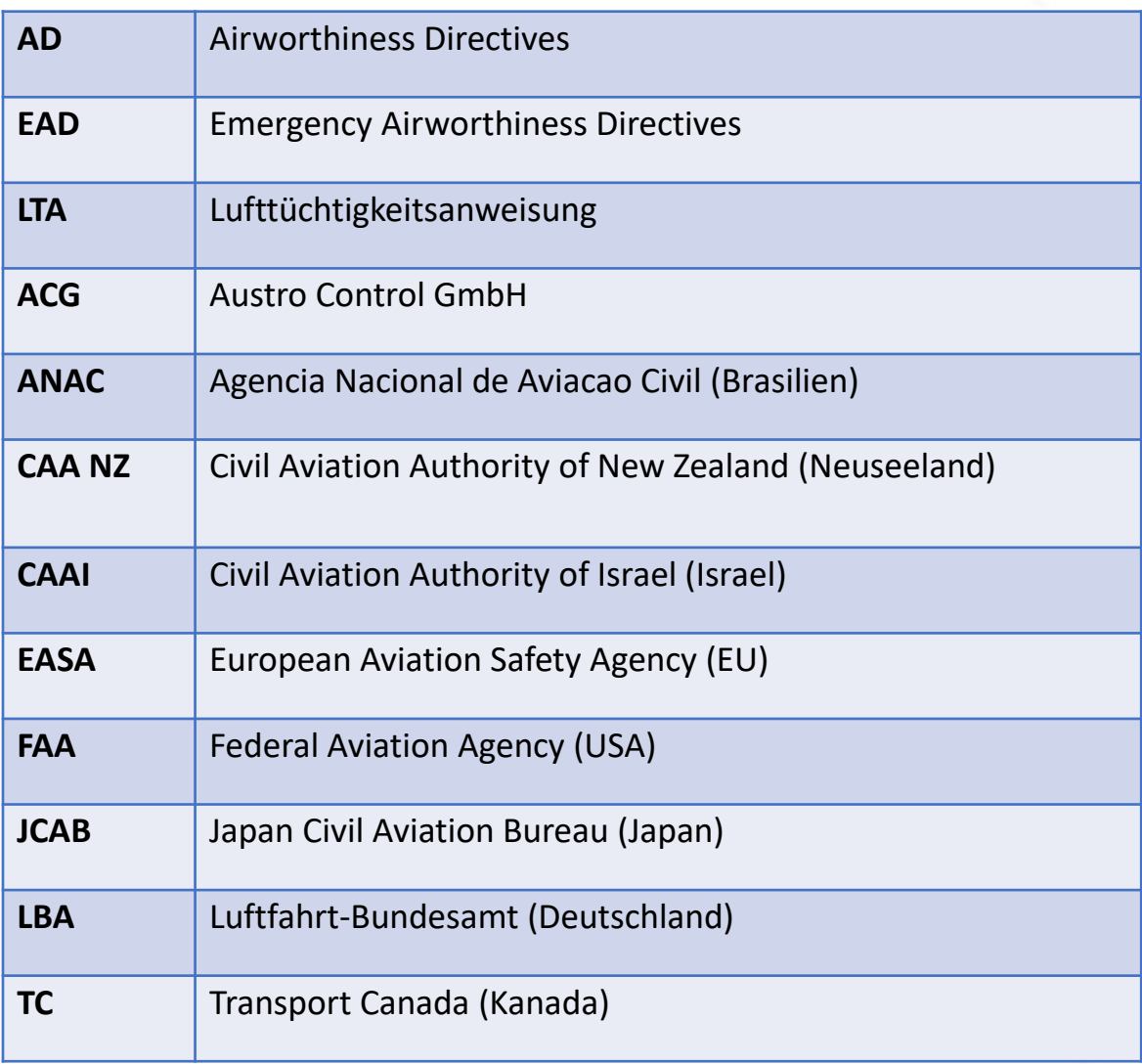

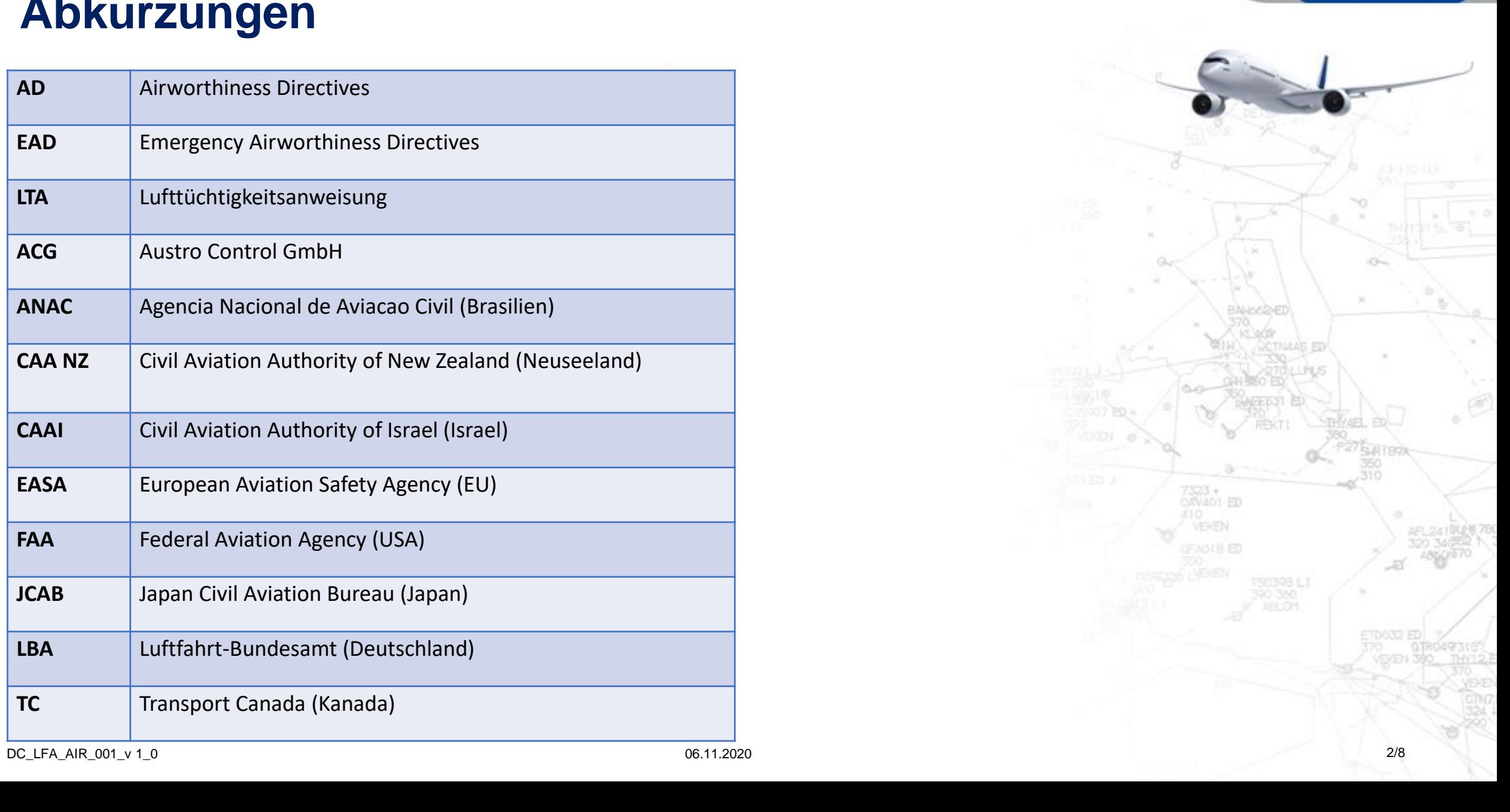

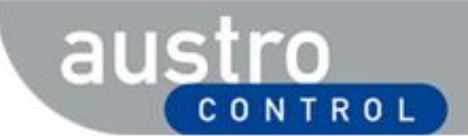

# **LTA / AD Liste**

In der Liste werden die AD Meldungen sortiert nach Ausgabedatum angezeigt. Die aktuellste AD Meldung wird an erster Stelle angezeigt.

Zunächst werden Ihnen die AD Meldungen der letzten 7 Tage angezeigt (siehe Suchkriterium: Ausgabedatum von).

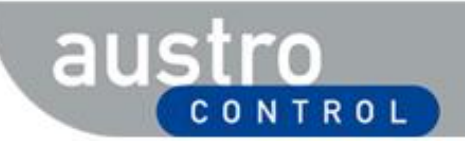

# **AD Meldungen öffnen**

#### Klicken Sie auf die AD-Nr. um die LTA bzw. AD Meldung zu öffnen.

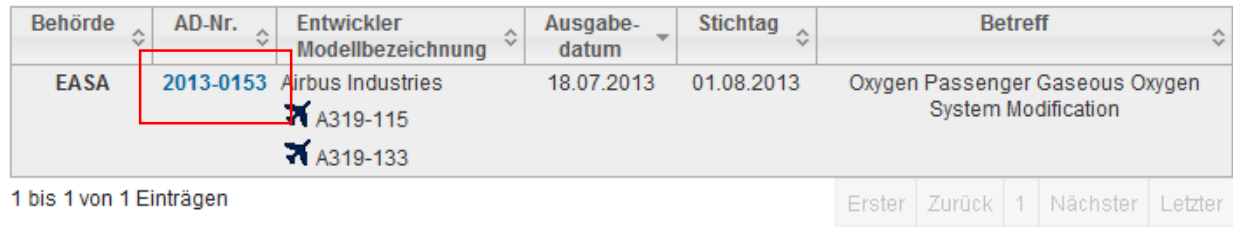

**Bild 1: Beispiel für einen AD-Nr. Link**

Ein neues Fenster wird geöffnet und Sie werden auf die entsprechende Detailseite der AD Meldung von der ausgebenden Behörde verwiesen.

#### austro CONTROL

# **Suchoptionen**

Sie können die Liste nach folgenden Kriterien filtern:

- Ausstellende Behörde,
- AD-Nummer,
- $\blacksquare$  AD-Typ,
- **Entwickler,**
- Modellbezeichnung,
- **ELuftfahrzeugart,**
- **Ausgabedatum von/bis,**
- Stichtag von/bis,
- **E** Schlagwörter.

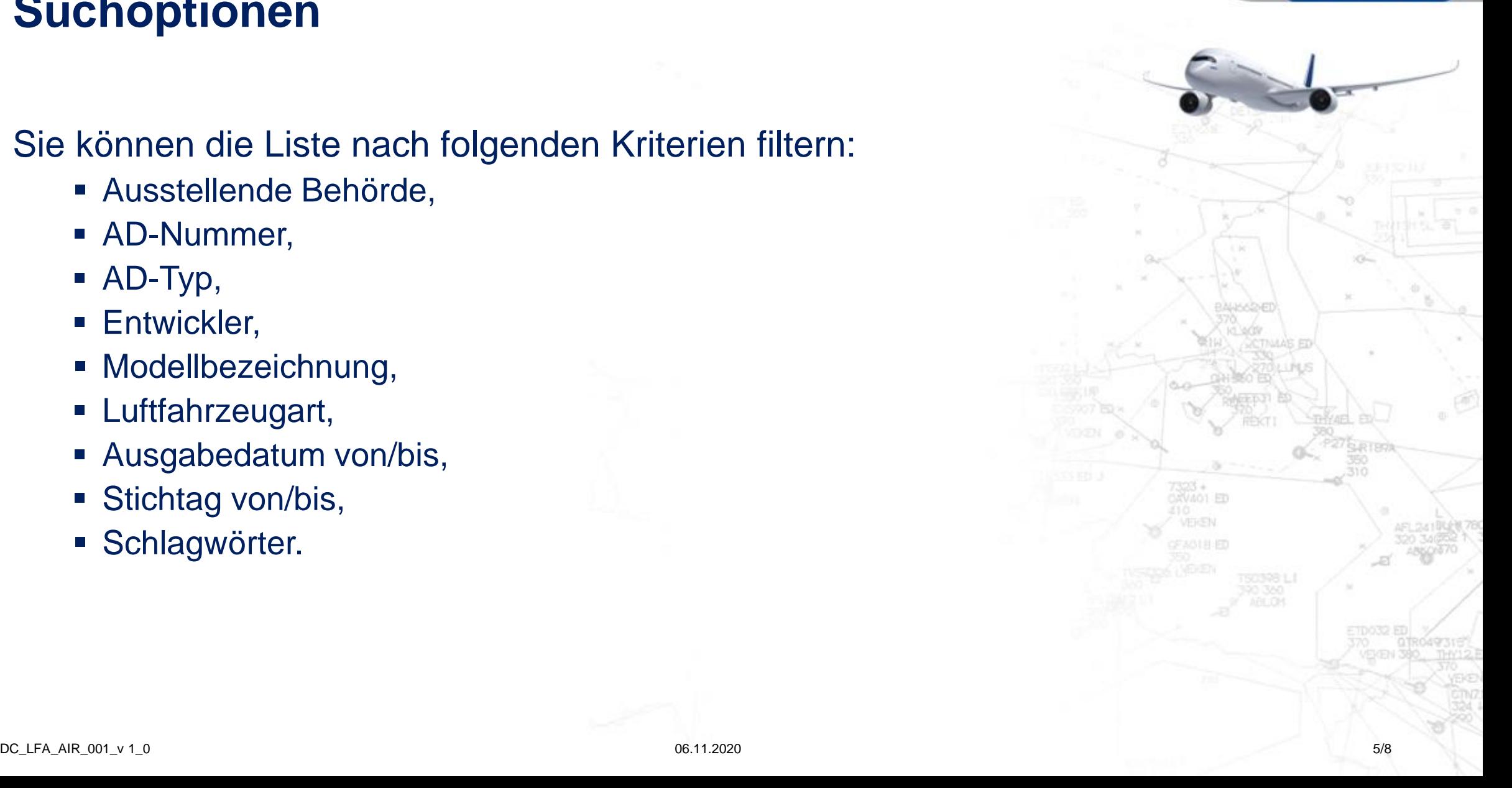

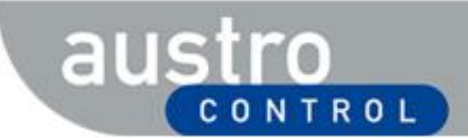

# **Allgemeine Ausrüstungsteile**

Des Weiteren steht Ihnen die Funktion "Allgemeine Ausrüstungsteile mitanzeigen" zur Verfügung. Dabei handelt es sich um jene Meldungen, bei denen ein Ausrüstungsteil betroffen ist, dass keinem eindeutigen Baumuster zuteilbar ist. Beispiele für allgemeine Ausrüstungsteile sind Feuerlöscher und Sicherheitsgurte.

**EASA** 2013- AMSAFE:Safety Belts/Torso Restraint Systems 11.07.2013 11.07.2013 Equipment & 0020R2 ANJOU AERONAUTIQUE:Safety Belts/Torso **Furnishings Safety** Restraint Systems DAVIS AIRCRAFT **Belts / Torso** PRODUCTS:Safety Belts/Torso Restarint **Restraint Systems** Systems PACIFIC SCIENTIFIC COMPANY:Seat Inspection / Restraint System/Torso Restraint Systems Replacement SCHROTH SAFETY PRODUCTS:Safety Belts/Torso Restraint Systems

**Bild 2: Beispiel für eine "Allgemeine Ausrüstungsteile" AD Meldung**

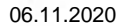

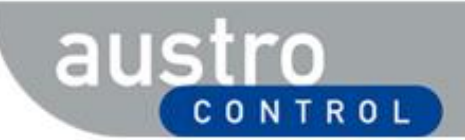

# **LTA Meldungen finden**

Um eine Liste aller Lufttüchtigkeitsanweisungen der Austro Control GmbH auszugeben, suchen Sie nach der ausstellenden Behörde ACG.

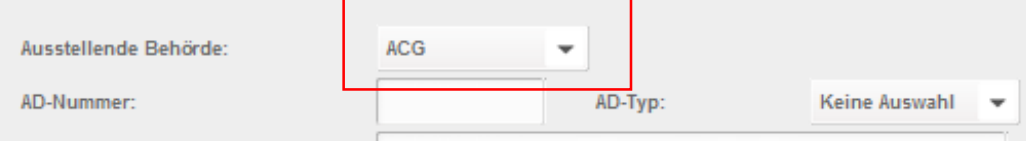

**Bild 3: Ausstellende Behörde ACG**

Sie erhalten eine Liste aller gültigen LTAs, die von der Austro Control GmbH ausgegeben wurden.

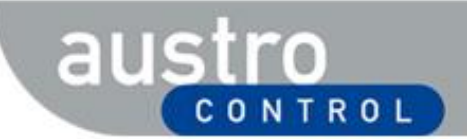

# **Export der AD Meldungsliste**

Sie können die AD Meldungsliste exportieren. Sollten Sie einen Filter gesetzt haben, wird Ihnen die gefilterte Liste exportiert.

Folgende Exportfunktionen stehen Ihnen zur Verfügung:

- PDF,
- XLS,
- CSV

Anmerkung zu CSV:

CSV (Comma Separated Values) ist eine Tabelle, deren Datensätze durch Komma oder Semikolon getrennt dargestellt werden. Im Gegensatz zur Microsofts Excel Tabelle (xls) können CSV Dateien mit diversen Tabellenkalkulationsprogrammen oder Texteditoren geöffnet werden.